Муниципальное бюджетное общеобразовательное учреждение "Средняя общеобразовательная школа № 14 пос. Подъяпольское" Шкотовского муниципального района Приморского края

ПРИНЯТА на заседании педагогического совета Протокол № 45 от 30.08.2022

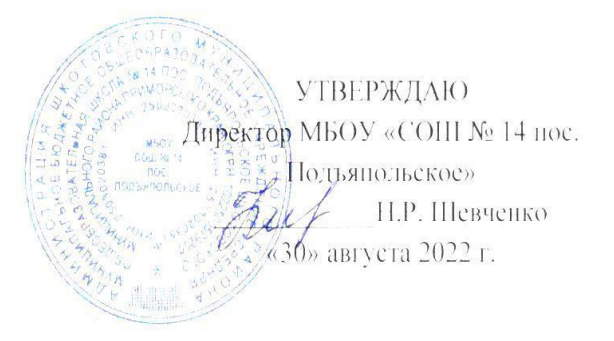

# ОСНОВЫ КОМПЬЮТЕРНОЙ ГРАМОТНОСТИ

Дополнительная общеобразовательная общеразвивающая программа технической направленности

> Возраст учащихся: 8-11 лет Срок реализации программы: 3 года

> > Ворсина Александра Михайловна, педагог дополнительного образования

пос. Подъяпольское 2022

### **РАЗДЕЛ 1. ОСНОВНЫЕ ХАРАКТЕРИСТИКИ ПРОГРАММЫ 1.1 ПОЯСНИТЕЛЬНАЯ ЗАПИСКА**

#### **Актуальность программы**

В настоящее время сфера человеческой деятельности в технологическом плане очень быстро меняется, на смену существующим технологиям достаточно быстро приходят новые. Развиваясь с каждым днем современные информационные и компьютерные технологии (ИКТ) позволяют обучающимся успешнее и быстрее адаптироваться к окружающей среде, к происходящим социальным изменениям, повысить эффективность познавательной и учебной деятельности, создают условия для творчества.

Данная программа даёт возможность ребёнку преуспеть в дальнейшем изучении ИКТ, определиться с выбором направленности дальнейшего развития и применении в жизненных ситуациях информационно-коммуникационных технологий, расширить знания в области алгоритмизации и программирования.

#### **Направленность программы** – техническая

**Язык реализации программы** – государственный язык РФ – русский.

**Уровень освоения** - базовый.

**Отличительная особенность.** Данная программа составлена таким образом, что создаются условия, необходимые для овладения обучающимися теми видами деятельности, которые дают им возможность проявить свой исследовательский и творческий потенциал, т. е. найти себя; даётся направление и стимул для изучения этих программ. Нужно показать ребятам, что интересных и даже неожиданных результатов можно добиться, овладев лишь небольшой частью программной среды, подключив при работе свое воображение; особое внимание уделяется не особенностям конкретного программного и аппаратного обеспечения, а общим принципам, лежащим в их основании; а также разнообразие практических работ и проектная деятельность.

**Адресат программы.** Реализация программы направлена на школьников пос. Подъяпольское, мальчиков и девочек, в возрасте 8 – 11 лет, не имеющих базовых знаний и специальных способностей в данной предметной области, без ОВЗ.

### **Организации образовательного процесса**:

В коллектив принимаются дети, пришедшие по желанию, интересу, без конкурсного отбора, не имеющие специальных навыков. Группа может состоять из детей одного возраста или быть разновозрастной.

Занятия с обучающимися проводятся в форме групповых аудиторных занятий, практические занятия, творческие работы, проектные работы, защита проектной работы, конкурсы, игры.

Наполняемость групп от 15 до 18 человек.

Занятия проходят во вторую половину дня, 1 раз в неделю по 1 академическому часу.

Продолжительность образовательного процесса, 102 часа в течении 3 лет (в год 34 часа), определяются на основании уровня освоения и содержания программы, а также с учётом возрастных особенностей учащихся.

Форма обучения – очная.

### **1.2 Цель и задачи программы**

**Цель программы:** формирование начальных знаний в области информатики у учащихся МБОУ «СОШ № 14 пос. Подъяпольское» в возрасте от 8 до 11 лет, через процесс освоения компьютерных программ.

#### **Задачи программы:**

Первый год обучения

Воспитательные:

1. Развить мотивацию личности к познанию; умение организованно заниматься в коллективе, проявлять дружелюбное отношение к товарищам.

2. Находить методы продуктивного взаимодействия и сотрудничества со сверстниками и взрослыми, общие способы работы в парах, группе. Развивающие:

1. Развить коммуникативные способности детей; навыки сознательного и рационального использования ПК; творческое воображение; художественный вкус, графическое умение.

2. Создавать информационные продукты используя различные среды.

3. Развивать любознательность, чувство удовлетворенности при освоении учебного материала.

Обучающие:

1. Отработать технологические навыки и основные правила работы на ПК.

2. Сформировать знания по основным приёмам и методам работы с ПК, WORD, РAINT.

3. Научить применять подходящий «инструмент» для решения конкретной задачи.

#### **Задачи второго года обучения**

Воспитательные

1. Воспитывать ответственное и избирательное отношение к информации с учётом правовых и этических аспектов ее распространения, стремление к продолжению образования и созидательной деятельности с применением средств информационно-коммуникативных технологий.

2. Формировать общеучебные и общекультурные навыки самостоятельного использования компьютера в качестве инструмента для решения практических задач.

Развивающие

1. Развивать творческий потенциал путем активизации воображения и фантазии;

2. Развивать любознательность, чувство удовлетворенности при освоении учебного материала;

3. Прививать самостоятельность в принятии решений.

Обучающие

1. Отработать технологические навыки работы на ПК.

2. Создавать текстовые документы на основе программы Microsoft Word;

3. Создавать и редактировать изображения в графическом редакторе Paint;

4. Технологию обработки информации с помощью ПК.

#### **Задачи третьего года обучения**

Воспитательные

1. Выделять и раскрывать роли информационных технологий и компьютеров в развитии современного общества;

2. Прививать навыки сознательного и рационального использования компьютера в своей учебной, а затем и профессиональной деятельности.

### Развивающие

1. Развивать критическое мышление (аналитическое; ассоциативное; логическое; системное)

2. Развивать творческое мышление (пространственное воображение; самостоятельный перенос знаний; комбинаторные умения; прогностические умения);

#### Обучающие

1. Сформировать знания по основным приёмам и методам работы с ПК, WORD, РAINT, POWER POINT.

- 2. Публично выступать с презентацией своей; работы
- 3. Находить нужную информацию из большого ее потока;
- 4. Объективно оценивать свою работу и работу товарищей;
- 5. сканировать изображения;
- 6. работать в сети Internet.
- 

### **-**. **1.3 Содержание программы**

#### **Учебный план 1 года обучения**

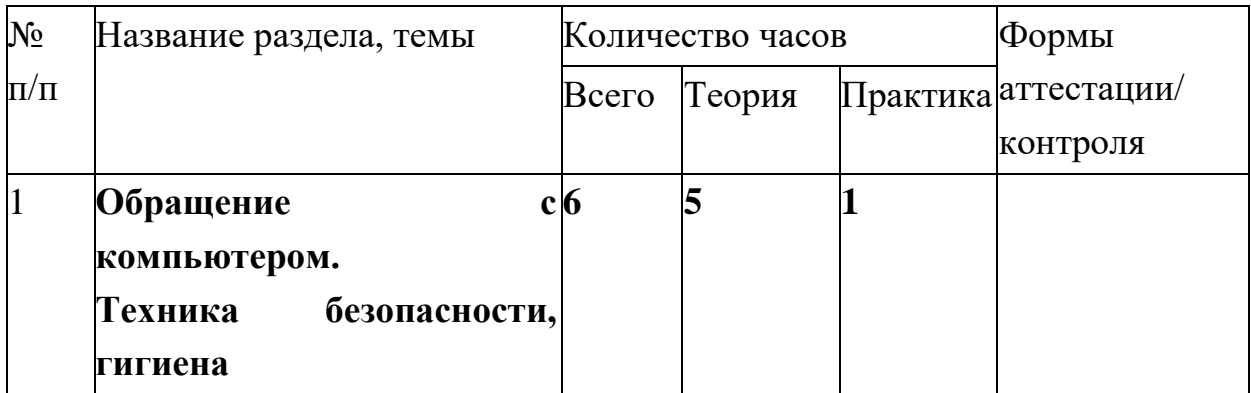

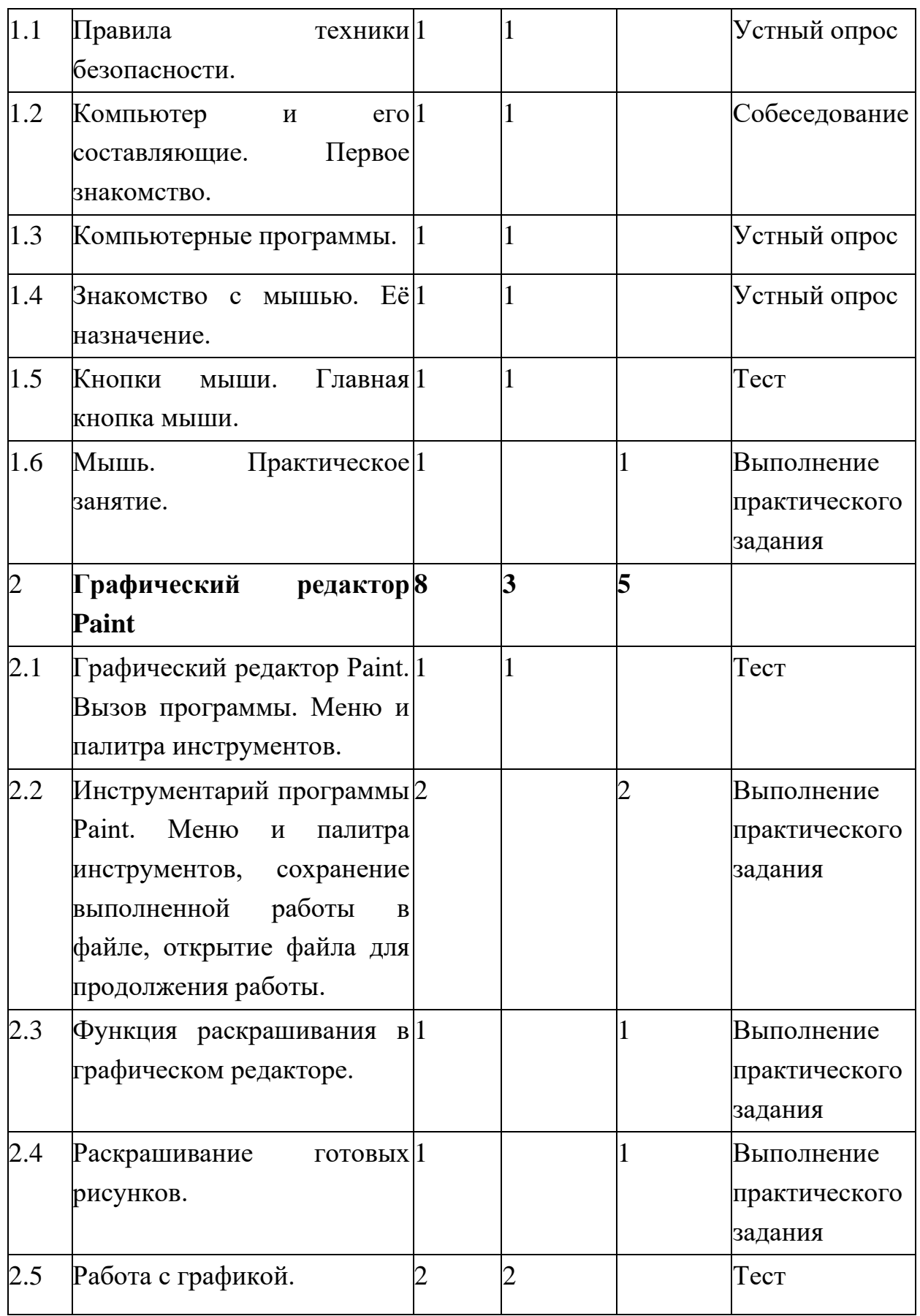

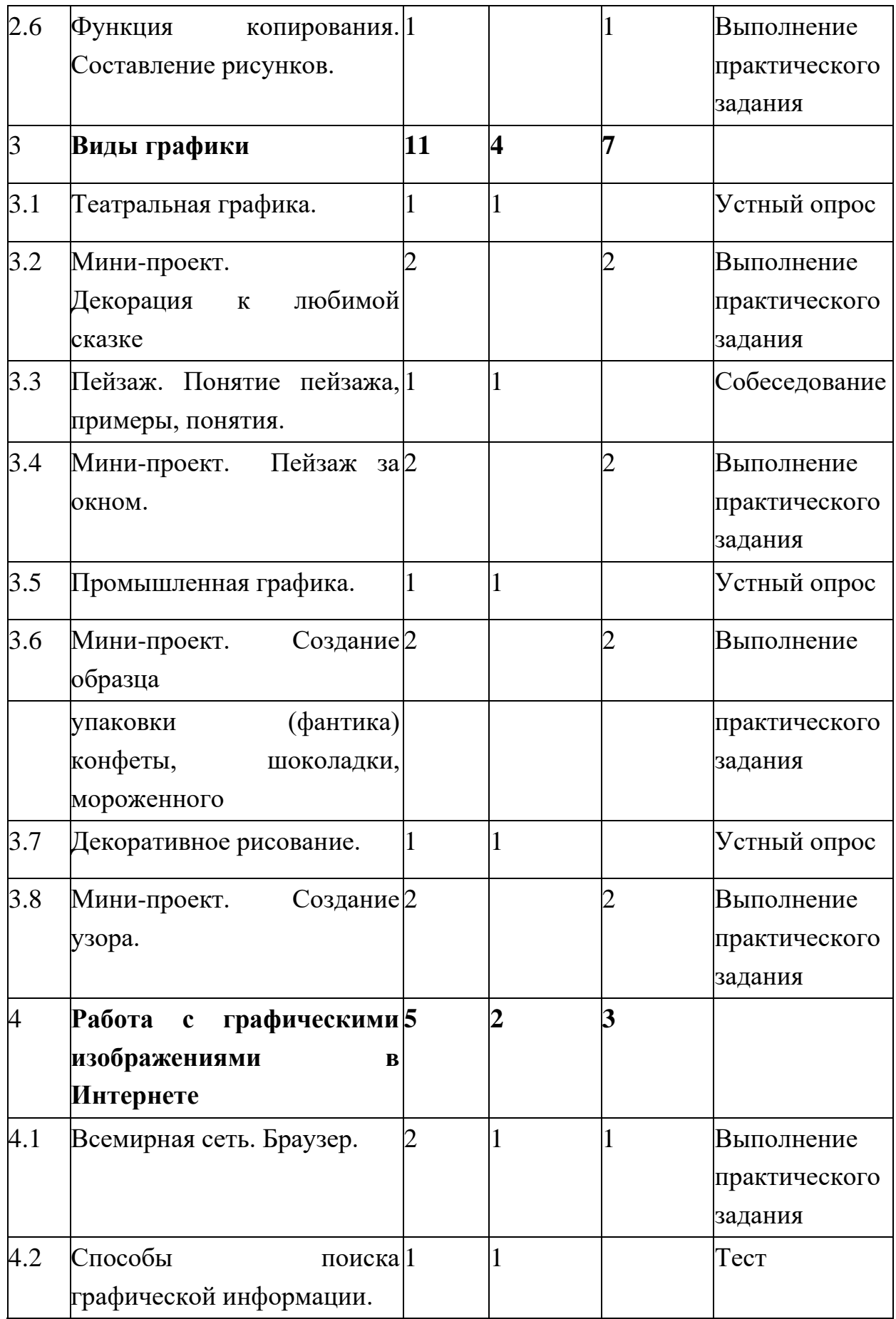

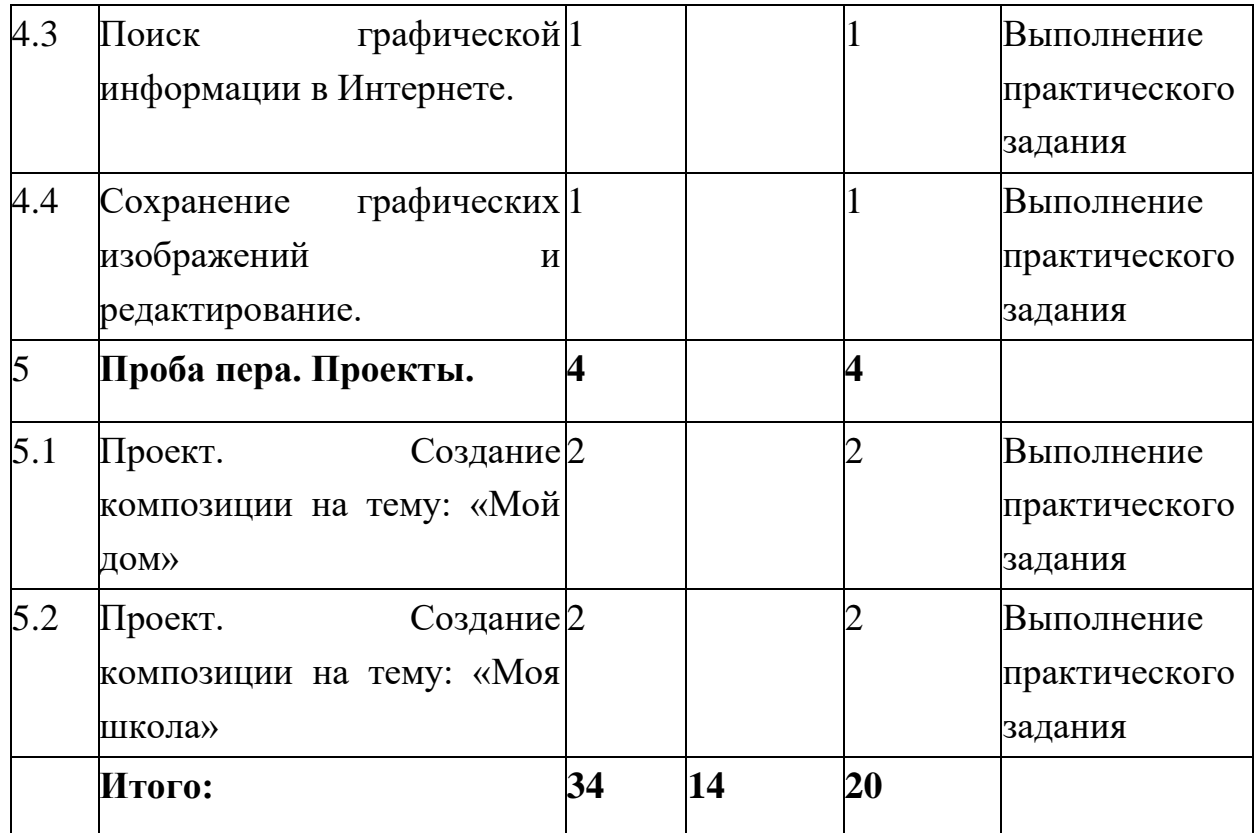

### **Содержание учебного плана 1 года обучения**

# **1. Раздел: Обращение с компьютером. Техника безопасности, гигиена**

### **1.1 Тема: Правила техники безопасности.**

*Теория.* Оборудование класса как материальная ценность. Оборудование как источник опасности. Правила поведения в компьютерном классе. Организация рабочего пространства, осанка. Взаимодействие с учителем. Завершение работы в классе

*Практика.* Просмотр анимации «Технология и безопасность работы. Рабочее пространство. Осанка.»

### **1.2 Тема: Компьютер и его составляющие. Первое знакомство.**

*Теория.* Основные устройства (системный блок, монитор, мышь, клавиатура) и их назначение

*Практика.* Просмотр анимации «Основные устройства (системный блок, монитор, мышь, клавиатура) и их назначение.»

### **1.3 Тема: Компьютерные программы.**

*Теория.* Компьютеры представляются как исполнители программ, составленных человеком.

Понятие компьютерной программы. Управление программами с помощью клавиатуры.

*Практика.* Просмотр анимации «Компьютерные Программы»

### **1.4 Тема: Знакомство с мышью. Её назначение.**

*Теория.* Назначение компьютерной мыши, перемещение курсора. Причина видоизменения курсора. Смысл слова «клик», функции кнопок мыши при работе в различных программах.

*Практика.* Просмотр анимации «Мышь и ее назначение».

### **1.5 Тема: Кнопки мыши. Главная кнопка мыши.**

*Теория. Л*евая кнопка мыши и основные технологии ее использования: простой клик, двойной клик, перетаскивание, рисование. Отличие работы второстепенной (правой) кнопкой мыши.

*Практика.* Просмотр анимации «Назначение кнопок мыши»

### **1.6 Тема: Мышь. Практическое занятие.**

*Практика.* Упражнение «Движение мышью». Игра «Спасение мяча»

### **2. Раздел: Графический редактор Paint**

### **2.1 Тема: Графический редактор Paint. Вызов программы. Меню и палитра инструментов.**

*Теория.* Графический редактор Paint, его основные возможности, инструментарий программы. Составление рисунков на заданные темы. Меню программы.

*Практика.* Просмотр анимации «Рисование».

### **2.2 Тема: Инструментарий программы Paint. Меню и палитра инструментов, сохранение выполненной работы в файле, открытие файла для продолжения работы.**

*Практика.* Игра «Освобождение колобка»

### **2.3 Тема: Функция раскрашивания в графическом редакторе.**

*Практика.* Игра «Нарисуй так же»

### **2.4 Тема: Раскрашивание готовых рисунков.**

*Практика.* Игра «Раскраска с помощью контекстного меню»

**2.5 Тема: Работа с графикой**

*Теория.* Что такое графика. Виды графики. Возможности редактирования растровых изображений.

*Практика.* Просмотр анимации «Редактирование растровых изображений» и анимации «Изображения на компьютере»

### **2.6 Тема: Функция копирования. Составление рисунков.**

*Практика:* Составление простых изображений.

### **3. Раздел: Виды графики**

### **3.1 Тема: Театральная графика.**

 *Теория.* Театральная графика.

### **3.2 Тема: Мини-проект. Декорация к любимой сказке**

*Практика:*

Создание мини-проекта. Декорация к любимой сказке

### **3.3 Тема: Пейзаж. Понятие пейзажа, примеры, понятия.**

*Теория.* Пейзаж. Понятие пейзажа, примеры, понятия.

### **3.4 Тема: Мини-проект. Пейзаж за окном.**

*Практика:* Создание мини-проекта. Пейзаж за окном.

### **3.5 Тема: Промышленная графика.**

*Теория.* Промышленная графика.

### **3.6 Тема: Мини-проект. Создание образца упаковки (фантика) конфеты, шоколадки, мороженного**

*Практика:* Создание мини-проекта. Создание образца упаковки (фантика) конфеты, шоколадки, мороженного

### **3.7 Тема: Декоративное рисование.**

*Теория.* Декоративное рисование.

### **3.8 Тема: Мини-проект. Создание узора.**

*Практика:* Создание мини-проекта. Создание образца упаковки (фантика) конфеты, шоколадки, мороженного

### **4. Раздел: Работа с графическими изображениями в Интернете**

### **4.1 Тема: Всемирная сеть. Браузер.**

*Теория.* Всемирная сеть. Браузер. Виды браузеров.

*Практика:* Запуск Браузера.

**4.2 Тема: Способы поиска графической информации.** *Теория.* Способы поиска графической информации.

**4.3 Тема: Поиск графической информации в Интернете.** *Практика:* Поиск графической информации в браузере.

### **4.4 Тема: Сохранение графических изображений и редактирование.**

*Практика:* Сохранение и редактирование графических изображений на компьютере.

- **5. Раздел: Проба пера. Проекты.**
- **5.1 Тема: Проект. Создание композиции на тему: «Мой дом»**

*Практика:* Проект. Создание композиции на тему: «Мой дом»

**5.2 Тема: Проект. Создание композиции на тему: «Моя школа»**

*Практика:* Проект. Создание композиции на тему: «Моя школа»

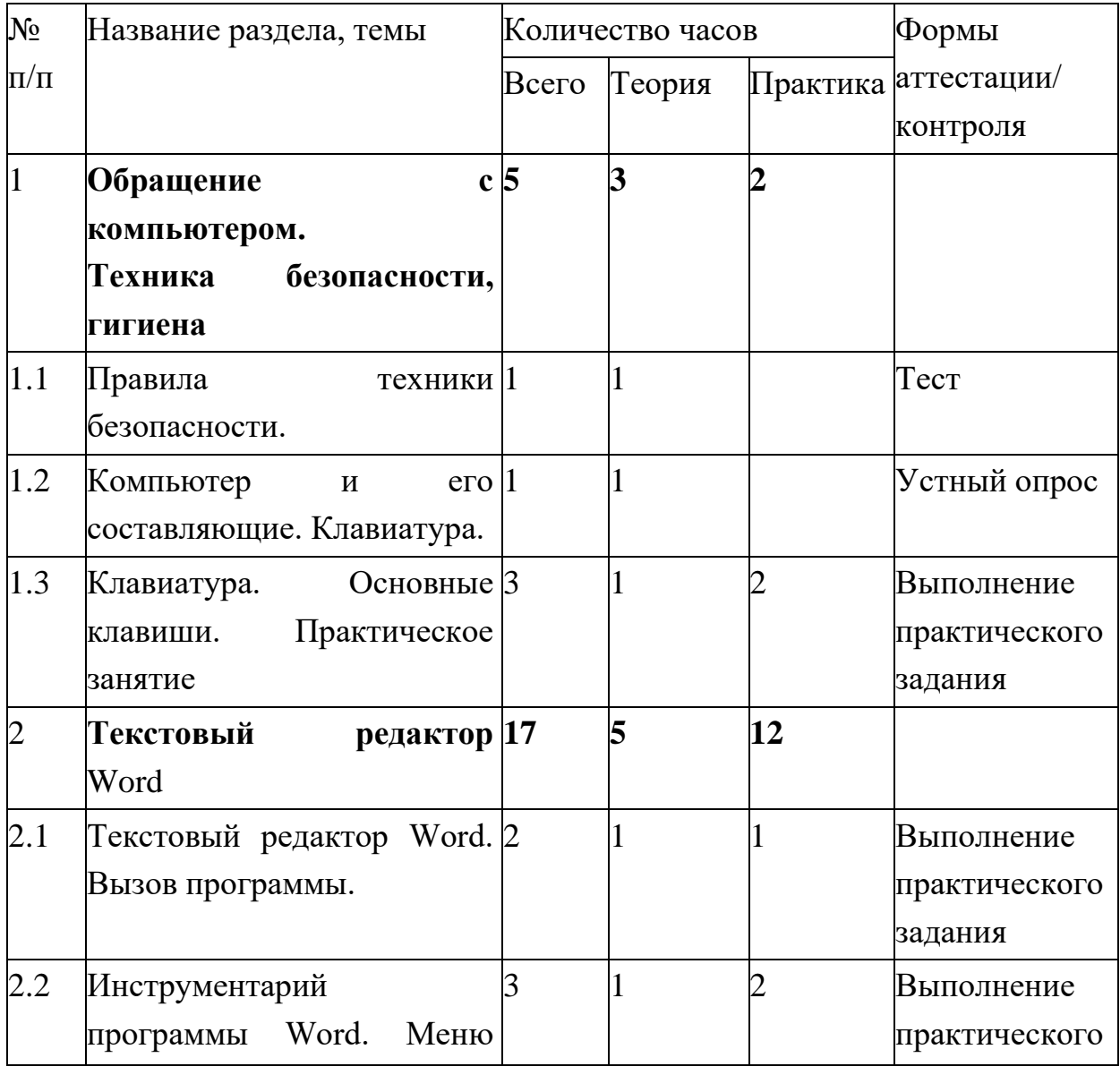

### **Учебный план 2 года обучения**

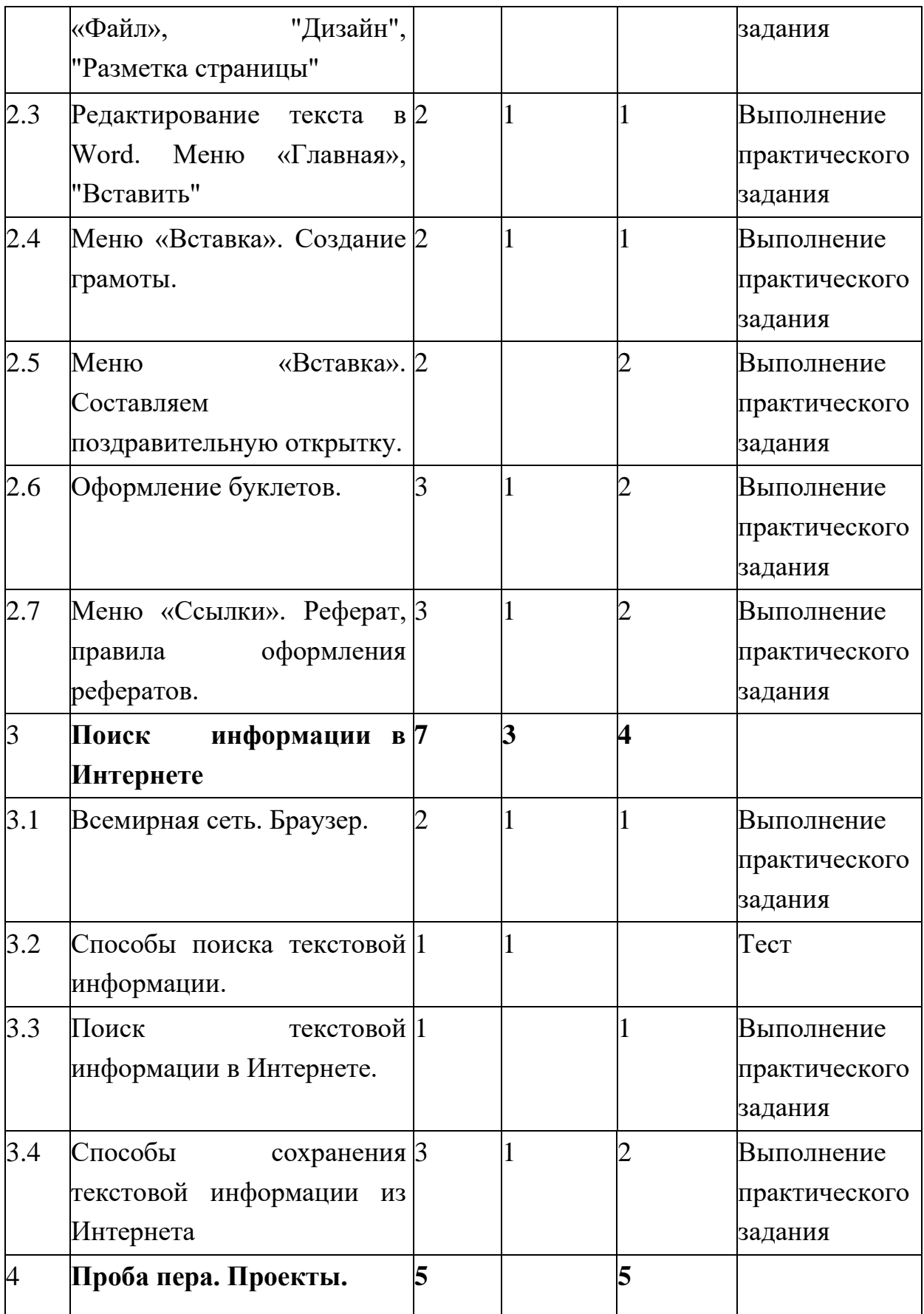

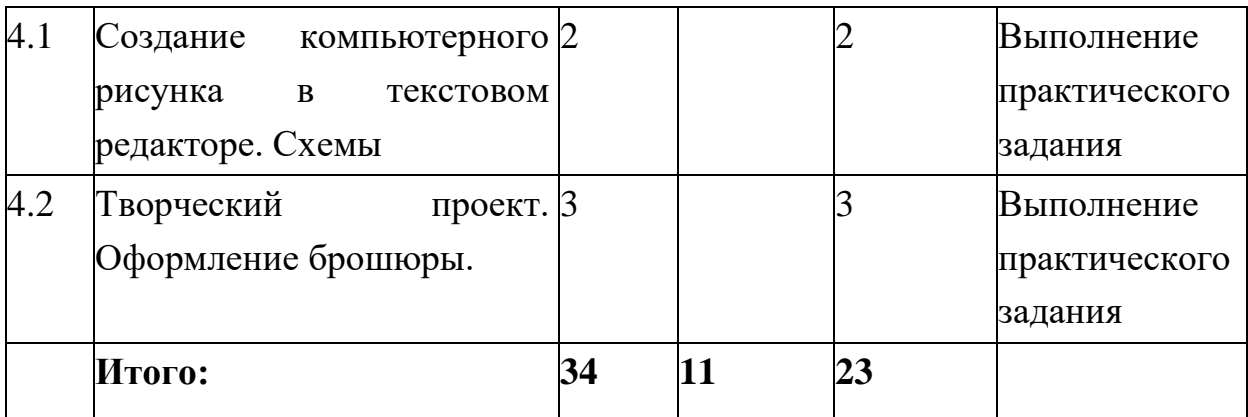

**Содержание учебного плана 2 года обучения**

### **Раздел: Обращение с компьютером. Техника безопасности, гигиена**

### **1.1 Тема: Правила техники безопасности.**

*Теория.* Оборудование класса как материальная ценность. Оборудование как источник опасности. Правила поведения в компьютерном классе. Организация рабочего пространства, осанка. Взаимодействие с учителем. Завершение работы в классе

*Практика.* Прохождение теста на тему: "Обращение с компьютером. Техника безопасности, гигиена"

#### **1.2 Тема: Компьютер и его составляющие. Клавиатура.**

*Теория.* Клавиатура. Виды клавиш.

*Практика.* Просмотр анимации "Клавиатура".

### **1.3 Тема: Клавиатура. Основные клавиши. Практическое занятие**

*Теория.* Клавиатура. Виды клавиш.

*Практика.* Обучение на клавиатурном тренажере.

### **1. Раздел: Текстовый редактор** Word

### **2.1 Тема: Текстовый редактор Word. Вызов программы.**

*Теория.* Запуск программы Word. Окно текстового редактора: название документа, строка меню, панель инструментов, панель форматирования. Кнопка свернуть. Кнопка закрыть.

*Практика.* Запуск программы. Получение справочной информации.

### **2.2 Тема: Инструментарий программы Word. Меню «Файл», "Дизайн", "Разметка страницы"**

*Теория.* Меню «Файл», "Дизайн", "Разметка страницы"

*Практика.* Работа с окном текстового редактора: название документа, строка меню, панель инструментов, панель форматирования. Кнопка свернуть. Кнопка закрыть.

## **2.3 Тема: Редактирование текста в Word. Меню «Главная», "Вставить"** *Теория.* Меню «Главная», "Вставить"

*Практика.* Набор текста. Исправление ошибок. Выделение фрагментов текста. Шрифт. Размер шрифта.

### **2.4 Тема: Меню «Вставка». Создание грамоты.**

*Теория.* Меню «Вставка». Вставка геометрических фигур, рисунков.

 *Практика.* Создание грамоты.

### **2.5 Тема: Меню «Вставка». Составляем поздравительную открытку.**

*Практика.* Составление поздравительной открытки.

### **2.6 Тема: Оформление буклетов.**

*Теория.* Что такое буклет и для чего он нужен. Виды буклетов.

*Практика.* Создание в текстовом редакторе формы для буклета.

### **2.7 Тема: Меню «Ссылки». Реферат, правила оформления рефератов.**

*Теория.* Меню «Ссылки». Реферат, правила оформления рефератов.

 *Практика.* Выравнивание текста: по левому, правому краю; по центру; по ширине страницы. Выделение текста более жирным, наклонным шрифтом. Подчёркивание выделенного фрагмента текста. Изменение цвета текста.

### **2. Раздел: Поиск информации в Интернете**

### **3.1 Тема: Всемирная сеть. Браузер.**

*Теория.* Что такое интернет: значение в жизни человека.

*Практика:* Возможности сети интернет тренировка.

### **3.2 Тема: Способы поиска текстовой информации.**

*Теория.* Способы поиска текстовой информации.

*Практика:* Прохождение теста на тему: "Способы поиска текстовой информации."

### **3.3 Тема: Поиск текстовой информации в Интернете.**

*Практика:* Поиск текстовой информации в Интернете- тренировка.

### **3.4 Тема: Способы сохранения текстовой информации из Интернета**

*Теория.* Способы сохранения текстовой информации из Интернета.

*Практика:* Работа в сети интернет

### **4. Раздел: Проба пера. Проекты.**

### **4.1 Тема: Создание компьютерного рисунка в текстовом редакторе. Схемы**

*Практика:* Создание компьютерного рисунка в текстовом редакторе. Схемы

# **4.2 Тема: Творческий проект. Оформление брошюры.** *Практика:* Создание проекта. Брошюра.

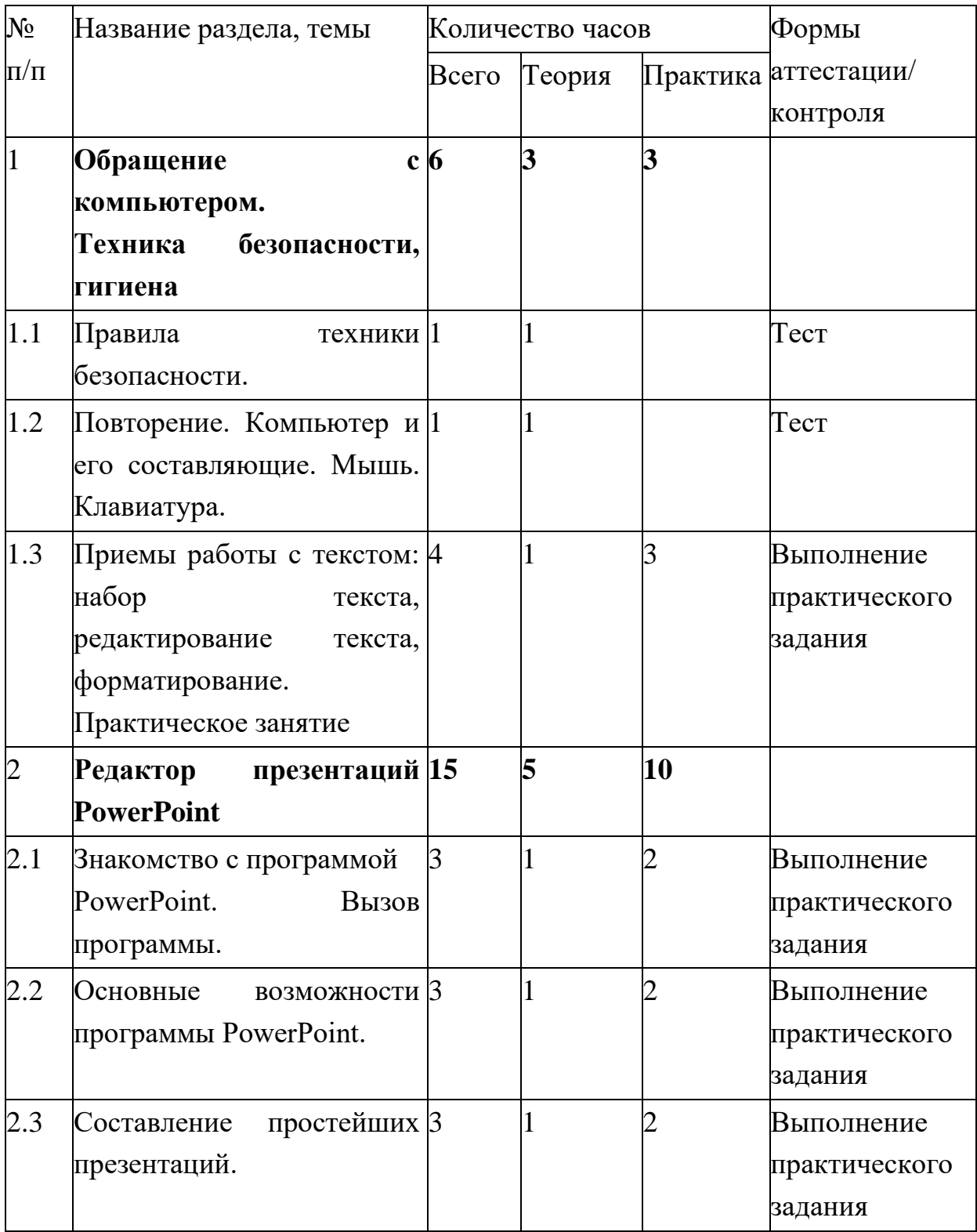

### **Учебный план 3 года обучения**

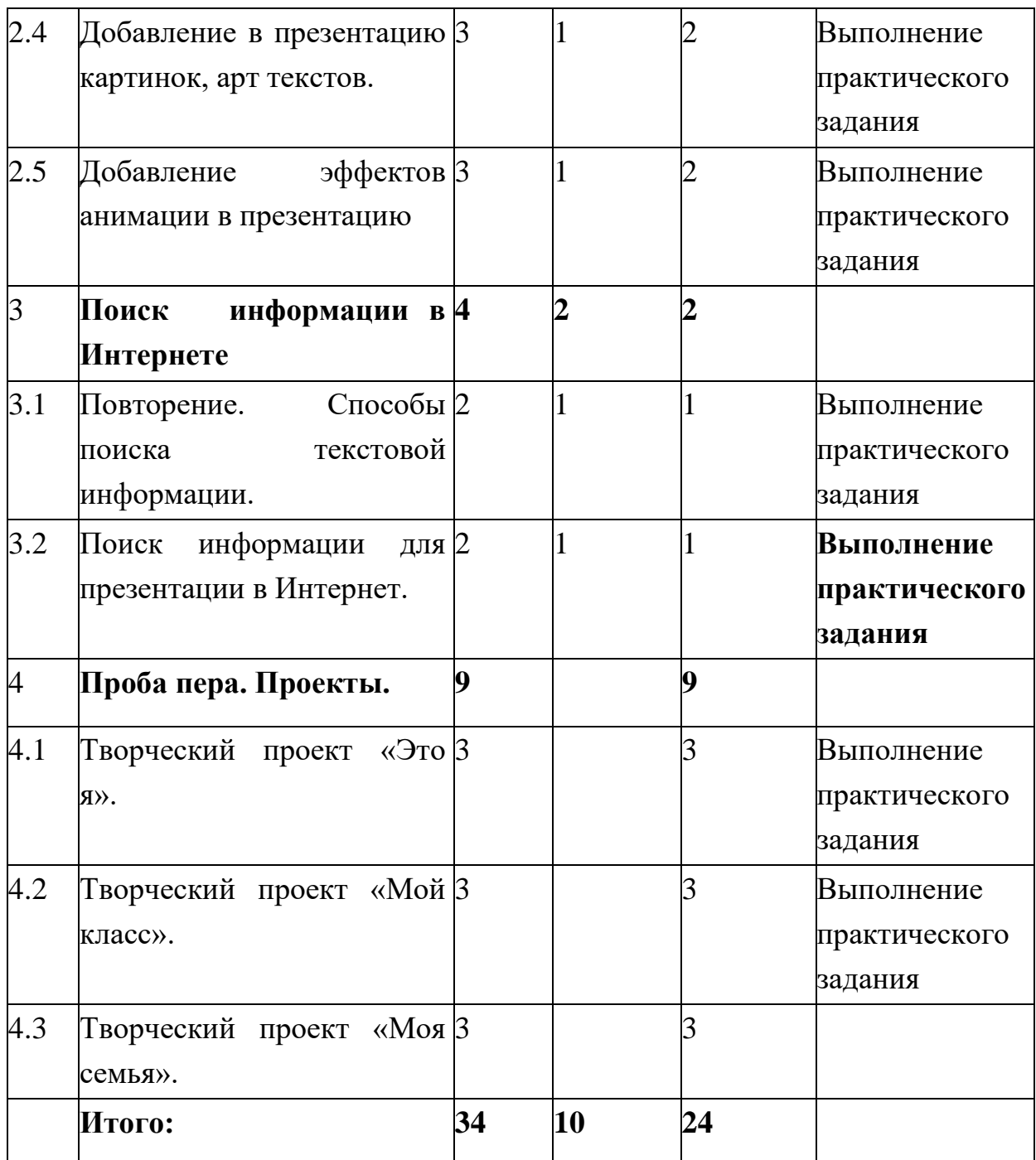

**Содержание учебного плана 3 года обучения**

# **1. Раздел: Обращение с компьютером. Техника безопасности, гигиена**

### **1.1 Тема: Правила техники безопасности.**

*Теория.* Оборудование класса как материальная ценность. Оборудование как источник опасности. Правила поведения в компьютерном классе. Организация рабочего пространства, осанка. Взаимодействие с учителем. Завершение работы в классе

*Практика.* Прохождение теста на тему: "Обращение с компьютером. Техника безопасности, гигиена"

# **1.2 Тема: Повторение. Компьютер и его составляющие. Мышь. Клавиатура.**  *Теория:* Компьютер и его составляющие. Мышь. Клавиатура.

*Практика.* Прохождение теста на тему:"Компьютер и его составляющие. Мышь. Клавиатура."

### **1.3 Тема: Приемы работы с текстом: набор текста, редактирование текста, форматирование. Практическое занятие**

*Теория:* Приемы работы с текстом: набор текста, редактирование текста, форматирование.

*Практика:* Практическое занятие: набор текста, редактирование текста, форматирование.

### **2. Раздел: Редактор презентаций PowerPoint**

### **2.1 Тема: Знакомство с программой PowerPoint. Вызов программы.**

*Теория:* Окно программы: название презентации, строка меню, панель инструментов, панель форматирования.

*Практика:* Запуск программы Power Point.

### **2.2 Тема: Основные возможности программы PowerPoint.**

*Теория:* Основные возможности программы PowerPoint. Дизайн, шаблоны слайдов.

*Практика:* Дизайн, анимация в презентации, вставка текста, рисунка, музыки в слайд, демонстрация.

### **2.3 Тема: Составление простейших презентаций.** *Теория:*Создание презентаций.

*Практика:* Создание и показ презентаций

### **2.4 Тема: Добавление в презентацию картинок, арт текстов.**

*Теория:* Создание презентаций. Вставка в презентацию картинок, арт текстов.

*Практика:* Создание и показ презентаций

### **2.5 Тема: Добавление эффектов анимации в презентацию**

*Теория:* Создание презентаций. Вставка в презентацию эффектов анимации

*Практика:* Создание и показ презентаций

### **3. Раздел: Поиск информации в Интернете**

### **3.1 Тема: Повторение. Способы поиска текстовой информации.**

*Теория:* Повторение. Способы поиска текстовой информации. Правила безопасной работы в сети интернет, социальные сети.

*Практика:* Работа в сети интернет.

#### **3.2 Тема: Поиск информации для презентации в Интернет.**

*Теория:* Поиск информации для презентации в Интернет.

*Практика:* Работа в сети интернет. Поиск информации. Работа с презентацией.

### **1. Раздел: Проба пера. Проекты.**

#### **4.1 Тема: Творческий проект «Это я».**

*Практика:* Создание проекта «Это я»

### **4.2 Тема: Творческий проект «Мой класс».**

*Практика:* Создание проекта «Мой класс».

**4.3 Тема: Творческий проект «Моя семья».** *Практика:* Создание проекта «Моя семья».

#### **1.4 Планируемые результаты**

**Личностные** результаты:

Обучающийся будет: получать опыт рефлексивной деятельности, выполняя особый класс упражнений и интерактивных заданий. Это происходит при определении способов контроля и оценки собственной деятельности (ответы на вопросы «Такой ли получен результат?», «Правильно ли я делаю это?»), нахождении ошибок в ходе выполнения упражнения и их исправления; приобретать опыт сотрудничества при выполнении групповых компьютерных проектов: уметь договариваться, распределять работу между членами группы, оценивать свой личный вклад и общий результат деятельности; понимать, что освоение собственно информационных технологий (текстового и графического редакторов) является не самоцелью, а способом деятельности в интегративном процессе познания и описания (под описанием понимается создание информационной модели текста, рисунка и др.).

У обучающегося будет возможность интеллектуального развития и личностный роста: умение работать с информацией, опыт целеполагания, опыт планирования, расширение кругозора, развитие мышления, развитие эмоциональной сферы, развитие творческих способностей, опыт публичного выступления, компьютерная грамотность.

#### **Метапредметные результаты:**

Обучающийся будет знать: как решать творческие задачи на уровне комбинаций, преобразования, анализа информации при выполнении упражнений на компьютере и компьютерных проектов; как составлять действий (замысел), проявлять оригинальность при решении творческой конструкторской задачи, создавать

творческие работы (сообщения, небольшие сочинения, графические работы), разыгрывать воображаемые ситуации, создавая простейшие мультимедийные объекты и презентации, применять простейшие логические выражения типа: «...и/или...», «если...то...», «не только, но и...» и давать элементарное обоснование высказанного суждения.

Обучающийся приобретёт: умения передачи, поиска, преобразования, хранения информации, использования компьютера; при выполнении интерактивных компьютерных заданий и развивающих упражнений - поиском (проверкой) необходимой информации в интерактивном компьютерном словаре, электронном каталоге библиотеки. А также навык использования различных способов представления информации, в том числе в табличном виде, упорядочения информации по алфавиту и числовым параметрам (возрастанию и убыванию); опыт организации своей деятельности, выполняя специально разработанные для этого интерактивные задания. Это задания, предусматривающие выполнение инструкций, образцу  $\overline{M}$ простейшим точное следование алгоритмам, самостоятельное установление последовательности действий при выполнении интерактивной учебной задачи, когда требуется ответ на вопрос «В какой последовательности следует это делать, чтобы достичь цели?».

#### Предметные результаты:

Обучающийся будет знать: правила поведения в компьютерном классе и элементарными действиями с компьютером (включение, выключение, сохранение информации на диске, вывод информации на печать; составные части компьютера (монитор, клавиатура, мышь, системный блок и пр.); как работать в редакторах PowerPoint, Paint, Word, Мастере презентаций; основные функции редакторов; основы работы в сети Internet

Обучающийся будет уметь: создавать свои источники информации информационные проекты (сообщения, небольшие сочинения, графические работы); создавать и преобразовывать информацию, представленную в виде текста, таблиц, рисунков; использовать на практике полученные знания в виде докладов, программ, решать поставленные задачи; готовить к защите и защищать небольшие проекты по заланной теме

Обучающийся будет владеть основами компьютерной грамотности

#### РАЗДЕЛ № 2. ОРГАНИЗАЦИОННО-ПЕДАГОГИЧЕСКИЕ УСЛОВИЯ

2.1 Условия реализации программы

#### 1. Материально-техническое обеспечение:

- мобильный класс

- ноутбук учителя с программным обеспечением Classroom

- программное обеспечение на ноутбуках - Microsoft Windows (Word, PowerPoint, Paint).

- интернет.

- принтер, сканер;

- мультимедийный проектор;

- интерактивная доска;

- устройства для ввода визуальной информации (сканер, цифров, web-камера и пр.);

- акустические колонки в составе рабочего места преподавателя.

- помещение для занятий соответствует требованиям санитарно-гигиенических норм и правил по технике безопасности.

#### 2. Учебно-методическое и информационное обеспечение:

- презентации по различным темам,
- CD-ROMы.

ИИСС «Курс элементарной компьютерной грамотности для начальной http://school-collection.edu.ru/catalog/rubr/62179c51-6025-497a-ab4c-**ШКОЛЬІ».** 4ca86e6bfe78/.

онлайн-конструктором презентаций: https://wilda.ru/onlayn-ШКОЛЬНЫХ konstruktor-shkolnyhprezentaciy-s-1-11-klass,

"ГлобалЛаб": Глобальная лаборатория ШКОЛЬНАЯ https://globallab.org/ru/#.YOpjB6smzSE

#### 2.2. Оценочные материалы и формы аттестации.

По окончании каждого года обучения выполняется итоговая творческая работа, творческий проект.

Первый год - это рисунки, второй год - это алгоритм, третий год - презентация. В ходе работы над проектами отрабатываются и закрепляются полученные умения и навыки, раскрываются перспективы дальнейшего обучения.

Итоговые работы обязательно выставляются, это дает возможность ребенку увидеть значимость своей деятельности, увидеть оценку работы, как со стороны сверстников, так и со стороны взрослых.

творческих фестивалях, учебно-Участие  $\mathbf{B}$ мероприятиях, конкурсах  $\boldsymbol{\mathrm{M}}$ исследовательских конференциях.

В течении учебного года используются диагностические материалы, позволяющие определить достижения учащихся, планируемых результатов, форм фиксации и предъявления результатов

#### Формы контроля:

Текущий контроль:

- наблюдение:
- мониторинг результатов обучения (каждую четверть);
- открытые уроки для родителей;
- участие в конкурсах;

### Карта определения сформированности компьютерной грамотности умений и навыков работы с текстовым и графическим редакторами)

Ф.И. ученика

год обучения 20  $-20$  класс

Степень владения Вид деятельности  $\mathbf{H}$ **III** IV T четверть четверть четверть четверть Умение работать в графическом редакторе Paint самостоятельность при выполнении задания ориентация  $\overline{B}$ интерфейсе графического редактора ориентация  $\mathbf{B}$ инструментах графического редактора

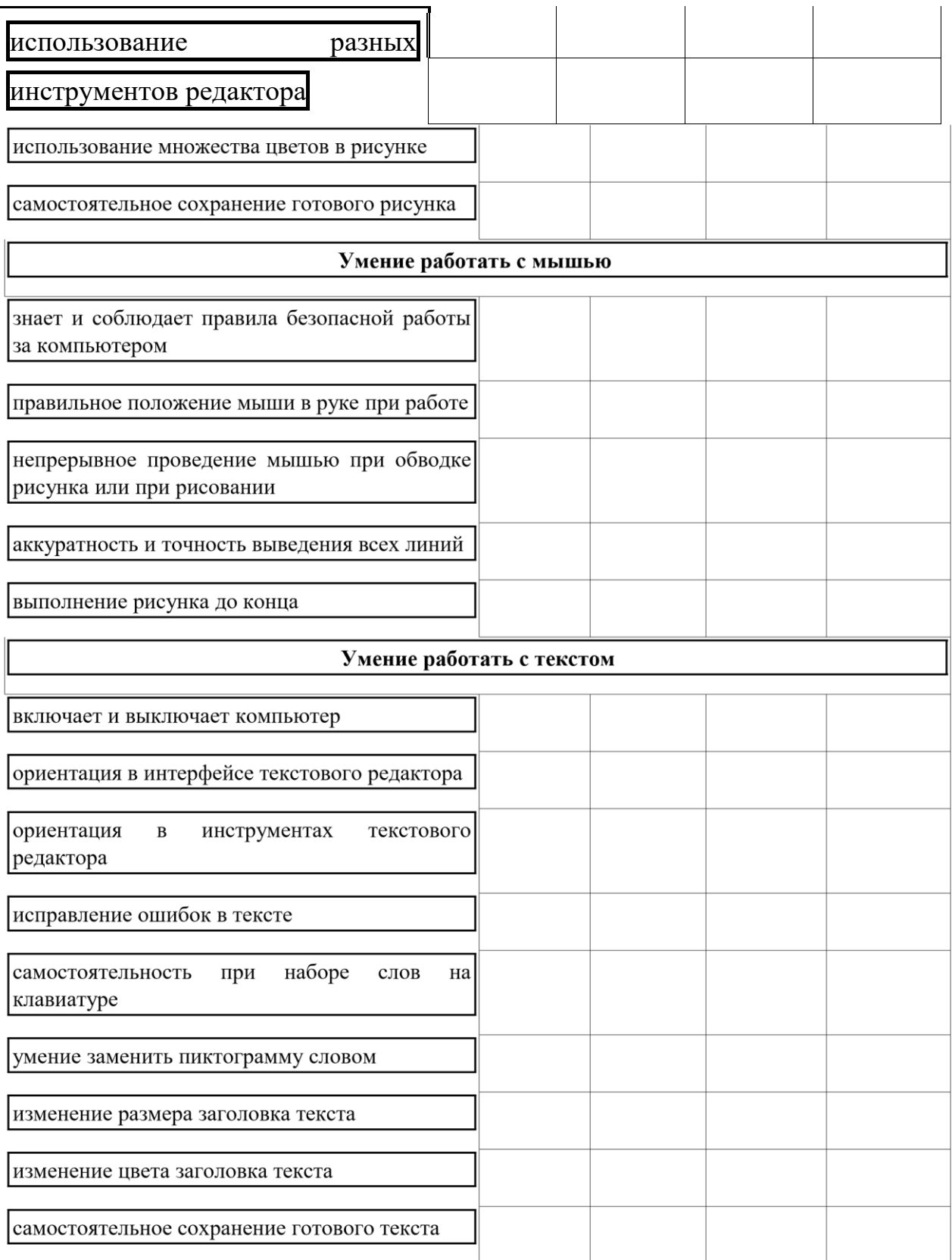

# Промежуточный контроль: /по окончанию учебного года/

- опрос;

- выполнение практических заданий педагога;
- тест и вопросы по терминологии;
- участие в ежегодной ученической конференции;
- презентация проектов;
- анализ участия коллектива и каждого обучающегося в мероприятиях.

*При тестировании* все верные ответы берутся за 100%, тогда отметка выставляется в соответствии с таблицей:

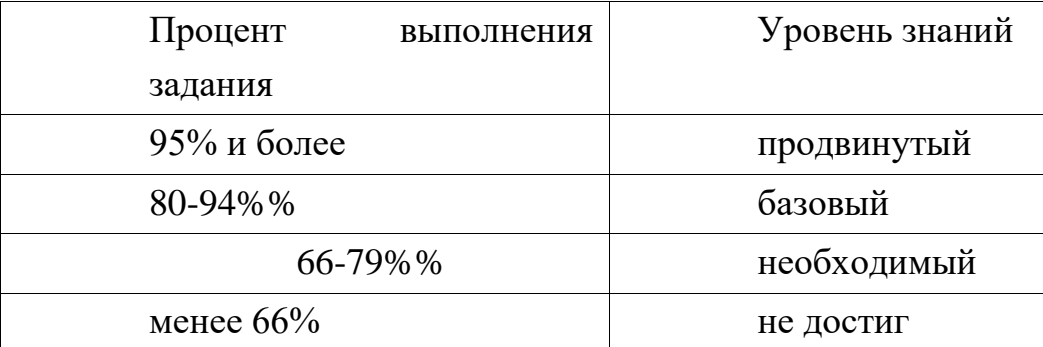

#### *Формы фиксации результатов*

- Карта учета творческих достижений учащихся (участие в концертах, праздниках, фестивалях);

- Анкета для учащихся «Изучение интереса к занятиям у учащихся к занятиям»;
- Бланки тестовых заданий по темам программы;
- Видеозаписи и фотографии выступлений коллектива, выставках.

*Формы отслеживания и фиксации образовательных результатов*: готовая работа, журнал посещаемости, перечень готовых работ, фото, отзыв детей и родителей,

*Формы предъявления и демонстрации образовательных результатов***:** отчётная выставка, защита творческих работ, научно-практическая конференция.

#### **2.3. Методические материалы**

 ИИСС «Курс элементарной компьютерной грамотности для начальной школы». Теоретические материалы, представленные тридцатью интерактивными *анимациями*, позволяют детям 6-9 лет получить представление о принципах работы компьютера, программного обеспечения, научиться ориентироваться в незнакомых программах, поверхностно понять принципы представления звуковой, графической и текстовой информации на доступном языке, задолго до получения базовых знаний по сопутствующим предметам.

*Упражнения* представляют собой интерактивные информационные объекты, которые требуют решения определенной задачи, поставленной перед учащимся в инструкции. Условия упражнения, как правило, неизменны при повторных запусках. Поставленная в упражнении задача может принадлежать одной из областей знаний, изучаемых в начальной школе.

*Игры,* в отличие от упражнений, имеют доминирующую развлекательную составляющую. Следуя правилам игры, достигая поставленной задачи, учащийся тренирует те или иные навыки работы за компьютером.

*Тренажеры* предназначены для целенаправленного развития определенных навыков работы ребенка за компьютером. Для тренажеров характерна случайная генерация условий. Образовательная составляющая в них минимизирована, что делает возможным «измерять» степень развитости навыков ребенка на основе измерения среднего времени реакции ученика, четкости его действий, быстроты достижения цели. Тренажер не всегда предполагает какое-либо объективное условие достижения цели: при работе с тренажером важен процесс, а не результат.

Упражнения, игры и тренажеры генерируют файл результатами работы, который может быть просмотрен учителем по окончании работы учащегося. Эти результаты помогут учителю сравнивать учеников при исходных равных условиях.

| Этапы              | $1$ год                 | $2 \text{ год}$             | $3$ год                   |
|--------------------|-------------------------|-----------------------------|---------------------------|
| образовательного   |                         |                             |                           |
| процесса           |                         |                             |                           |
| Продолжительность  | 34                      | 34                          | 34                        |
| учебного<br>года,  |                         |                             |                           |
| неделя.            |                         |                             |                           |
| Продолжительность  | 1 полугодие-            | $\mathbf{1}$<br>полугодие   | $\mathbf{1}$<br>полугодие |
| учебных периодов   | $02.09 - 2022$ r-       | $06.09.2023$ <sub>T</sub> - | $05.09.2024$ r-           |
|                    | 24.12 2022 <sub>r</sub> | 25.12.2023r                 | 25.12.2024r               |
|                    | 2 полугодие             | 2 полугодие                 | 2 полугодие               |
|                    | 14.01.2023г-            | 14.012024 <sub>r</sub> -    | 14.012025r-               |
|                    | 25.05 2023r             | 25.05.2024r                 | $25.05.2025$ r            |
|                    |                         |                             |                           |
| Возраст детей, лет | $8 - 9$ лет             | 9-10 лет                    | $10-11$ лет               |
| Продолжительность  | $1$ час                 | $1$ час                     | 1 час                     |

**2.4 Календарный учебный график.**

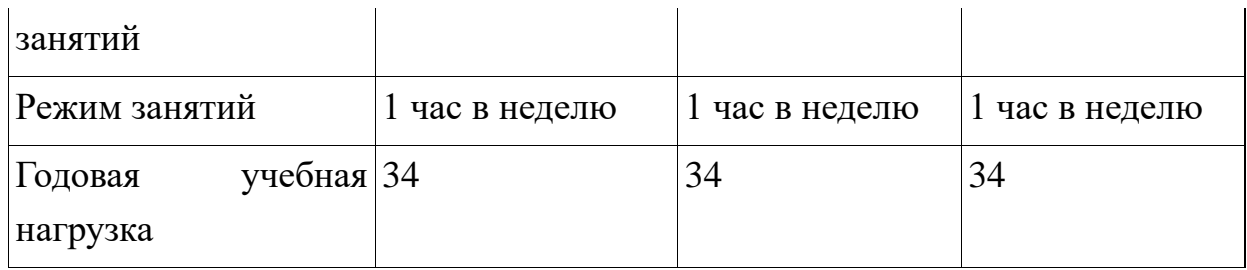

#### **2.5 Календарный план воспитательной работы**

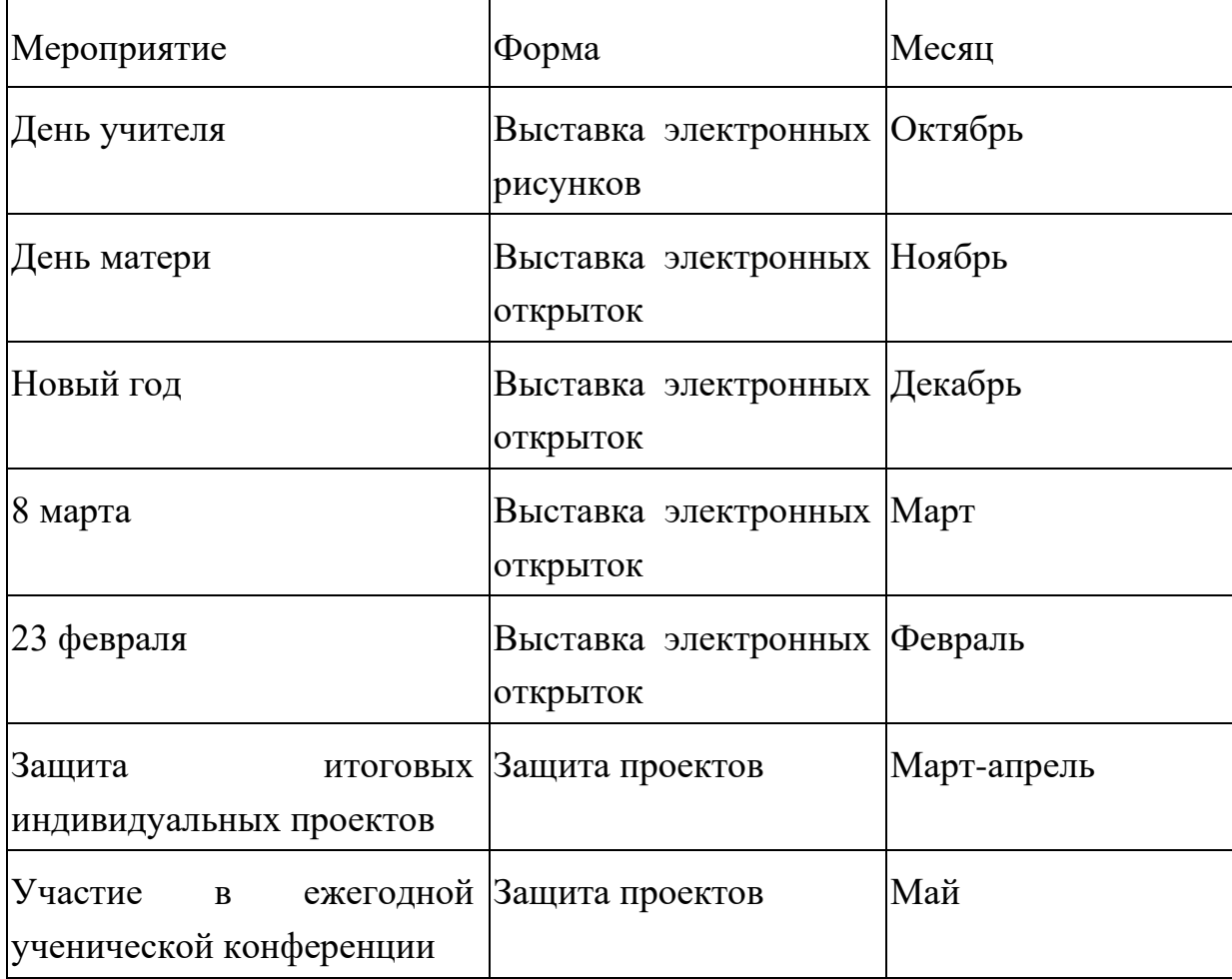

### **СПИСОК ЛИТЕРАТУРЫ**

1. *Босова Л.Л., Босова А.Ю.* Методическое пособие. М.: Бином, 2017.

2. *Горячев А.В.* Методические рекомендации Мой инструмент компьютер. М.: Баласс, 2017.

3. *Кавриго С.М.* Методическое пособие. Вологда: ВОУНБ, 2019.

4. *Кузнецова А.В.* Методическое пособие. М: ГБОУ «ТемоЦентр», 2017.

5. *Семакин И. Г., Цветкова М.С.* Информатика: методическое пособие. М.: БИНОМ. Лаборатория знаний, 2017.

### **Электронные ресурсы:**

1. Библиотека методических материалов для учителя [Электронный ресурс]//URL:https:/[/](http://www.metod-kopilka.ru/) [www.metod-kopilka.ru](http://www.metod-kopilka.ru/)

2. Глобальная школьная лаборатория "ГлобалЛаб" [Электронный ресурс] URL: <https://globallab.org/ru/#.YOpjB6smzSE>

3. ИИСС «Курс элементарной компьютерной грамотности для начальной школы» [Электронный ресурс] URL: [http://school](http://school-collection.edu.ru/catalog/rubr/62179c51-6025-497a-ab4c-4ca86e6bfe78/)[collection.edu.ru/catalog/rubr/62179c51-6025-497a-ab4c4ca86e6bfe78/](http://school-collection.edu.ru/catalog/rubr/62179c51-6025-497a-ab4c-4ca86e6bfe78/)

4. Онлайн-конструктором школьных презентаций [Электронный ресурс] URL: <https://wilda.ru/onlayn-konstruktor-shkolnyh-prezentaciy-s-1-11-klass>

5. Учебно-методический портал [Электронный ресурс] //URL[:https://www.uchmet.ru/library/add\\_school/](https://www.uchmet.ru/library/add_school/)